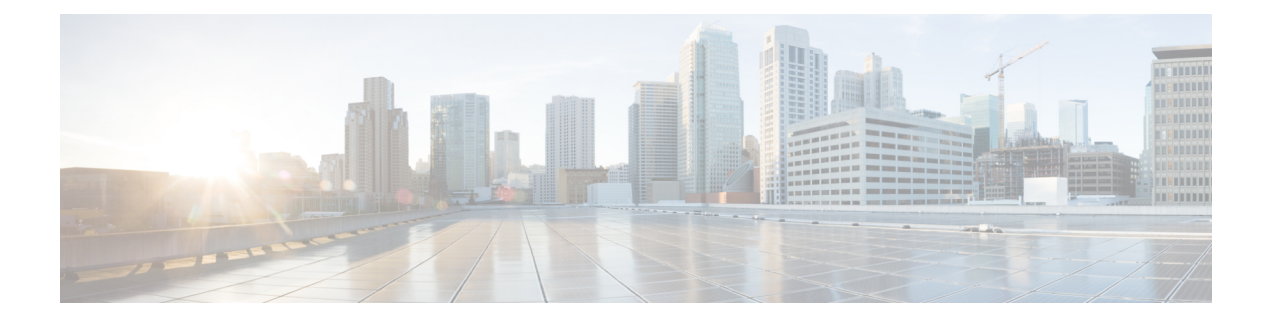

# **Downloading an Image**

Download the image to the same partition of the bootflash where the base image exists. For information on downloading images see, Loading and Managing System Images Configuration Guide, Cisco IOS XE Release 3S.

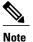

Ensure that you have chosen an upgrade image that is supported by your current software version.

- Bootflash Space Requirements, page 1
- Restrictions for Upgrading from Cisco IOS XE Release 3.x to Cisco IOS XE Release 16.x, page 1
- Upgrading from Cisco IOS XE Release 3.x to Cisco IOS XE 16.x, page 2

# **Bootflash Space Requirements**

The ISSUsoftware upgrade process requires a minimum of 600 MB available space in bootflash memory.

# Restrictions for Upgrading from Cisco IOS XE Release 3.x to Cisco IOS XE Release 16.x

- Upgrading from Cisco IOS Release 3.x to Cisco IOS Release 16.x is only supported with consolidated mode.
- Upgrading from Cisco IOS Release 3.x to to Cisco IOS Release 16.x using sub-package mode is *not* supported and vice-versa.
- Extracting the Cisco IOS XE Release 16.x image in Cisco IOS XE Release 3.x is not supported, and vice versa.

1

# Upgrading from Cisco IOS XE Release 3.x to Cisco IOS XE 16.x

```
Note
```

A full upgrade procedure may require reloading the system repeatedly (around two times). Use the **show version** command, after each reload to verify the image version and license level.

## **Before You Begin**

• Download the Cisco IOS XE 16.x image from Cisco.com.

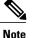

Cisco IOS XE Release 16.5.1 and onwards is supported.

Download the ROMMON release from Cisco.com.

Note

The sytem automatically reboot twice, on a FGPA upgrade.

**Step 1** Backup the running configuration.

#### Example:

```
Router# copy running-config bootflash:demo.cfg
Destination filename [demo.cfg]?
1834 bytes copied in 0.112 secs (16375 bytes/sec)
```

**Step 2** Upgrade the ROMMON image reload the RSP modules.

## Example:

```
Upgrade rom-monitor on Router-Processor 0
Target copying rom-monitor image file
ROMMON upgrade complete
To make the new ROMMON permanent, you must restart the linecard
Router# reload <-- Reloads the active router processor and boot the IOS 3.x image
Router# show platform
. . .
         CPLD Version
                              Firmware Version
Slot
R0
         16040627
                              15.6(14r)S \Box--- Rommon version depends on the type of system
R1
          16112128
                              15.6(14r)S
F0
          16040627
                              15.6(14r)S
F1
          16112128
                              15.6(14r)S
```

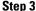

**p3** Install the IOS XE 16.x universal image, save the configuration, and reload the RSP modules.

Router# upgrade rom-monitor filename bootflash:<rommon-file-name>.pkg all

Example: Router# configure terminal Router(config)# no boot system bootflash:previous\_image.bin <-- Removes the previous boot statement Router(config)# boot system bootflash:16.x-universal-image.bin <-- Adds the new boot statement Router(config)# end Router# write Building configuration.... [OK] Router# reload <-- Reload the active router processor and boot the IOS XE 16.x Universal image</pre>

**Step 4** Restore the backup configuration to the running configuration.

## Example:

Router# copy bootflash:demo.cfg running-config Destination filename [running-config]?

## Router# config terminal

```
Router(config)# no boot system bootflash:previous_image.bin <-- Removes the previous boot statement
Router(config)# end
Router# write
Building configuration....
[OK]</pre>
```

٦